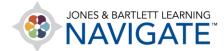

## How to Redeem a FISDAP Access Code and Create a FISDAP Profile

This document contains instructions on how to redeem a 10-digit access code to create a new FISDAP user account and register in your program.

- 1. Open your web browser and navigate to <u>www.jblearning.com</u>. We recommend using either Firefox or Chrome browsers for an optimal user experience.
- 2. From the Jones & Bartlett homepage, click the **Redeem Code** option from the right of the horizontal menu at the top of the page.

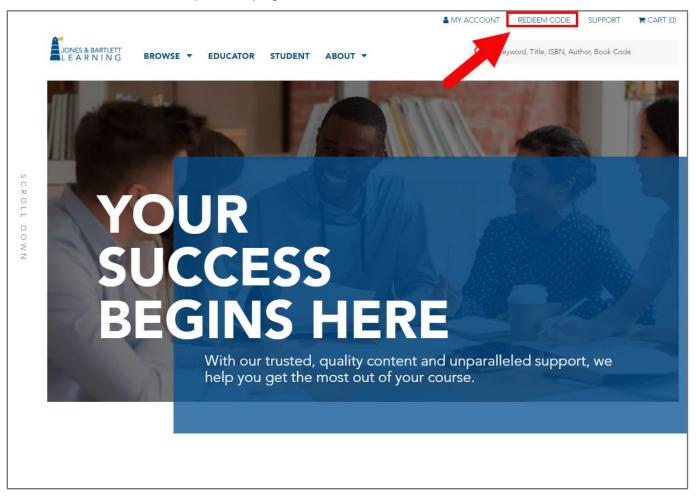

Technical Support: www.jblearning.com/techsupport | support@jblearning.com | 1-978-443-5000 | M-F 8:30am - 8:00pm

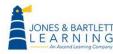

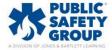

3. Read both the **Terms and Conditions** and **Privacy Policy** linked on the following page.

Acknowledge your acceptance by checking the respective checkboxes under each, then click the **Agree** button to continue.

| Please read and accept the following                                                                                                    | terms to continue          |  |
|----------------------------------------------------------------------------------------------------|----------------------------|--|
| Terms & Conditions<br>Updated 2023-05-31<br><u>Terms &amp; Conditions</u>                                                                  | ead the linked<br>policies |  |
| <ul> <li>Yes, I agree to the Terms &amp; Conditions</li> <li>Privacy Policy</li> <li>Updated 2023-03-31</li> <li>Privacy Policy</li> </ul> | Check the agreement boxes  |  |
| Notice for California Residents<br>Yes, I agree to the Privacy Policy                                                                      |                            |  |

4. The **Redeem an Access Code** page opens where you must enter your 10-digit code in the **Access Code** field, then click the **Redeem** button.

| JONES & BARTLETT<br>LEARNING<br>                                                                     | English - EN •                   | ✓ TECHNICAL SUPPORT SEEDEEM CODE                                                                                                    |
|----------------------------------------------------------------------------------------------------|----------------------------------|----------------------------------------------------------------------------------------------------|
| Redeem an Access Code                                                                                |                                  |                                                                                                    |
| Redeem your Access Code below to set up an account and access your content.<br>Access Code<br>Redeem | <ul> <li>→</li> <li>⑦</li> </ul> | Already have an account?<br>Log in to redeem your Access Code.<br><u>Need help?</u><br>Contact us today.<br>The course may require Adobe Flash to deliver<br>the content. Over 98% of computers on the<br>internet have Flash already installed, but you<br>may want to visit the Adobe web site to<br>download and install the latest version:<br><u>http://get.adobe.com/flashplayer</u> . Adobe will be<br>ending support of Flash Player on December<br>31, 2020. To ensure that there is no interruption<br>to your course, Jones & Bartlett Learning is<br>currently in the process of converting all online<br>courses to HTML5. |

Technical Support: www.jblearning.com/techsupport | support@jblearning.com | 1-978-443-5000 | M-F 8:30am - 8:00pm

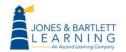

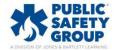

- 5. The code is processed, and a new optional **Course ID** field opens:
  - If you know your Course ID at this time, you may enter it in the **Course ID** field provided.
  - If not, you may leave it blank and click the Continue button as you can enroll in your course ID at any time.
  - If your access code unlocks multiple products requiring course IDs, this page will not appear, and you will instead be directed to the page in the next step (#6). The steps for entering your course IDs is covered in Step 9b of this document.

| Redeem an Access Code                                                                                                    |                                                                |
|----------------------------------------------------------------------------------------------------|----------------------------------------------------------------|
| if you have your Course ID enter it now, or leave this field blank and enter it after you                                                                                                    | have registered.                                               |
|                                                                                                    |                                                                |
| Redeem your Access Code below to set up an account and access your content.<br>Access Code (Required)<br>1234567890<br>Course ID (Optional)<br>Course Id<br>Continue<br>If applicable, you may enter in your course ID at his time.<br>Course IDs must be retrieved from your instructor. | Already have an account?<br>Log in to redeem your Access Code. |

Technical Support: www.jblearning.com/techsupport | support@jblearning.com | 1-978-443-5000 | M-F 8:30am - 8:00pm

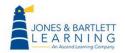

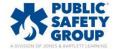

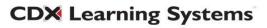

6. Review your FISDAP product information on the following page, then choose whether to create a new PSG user account or to redeem FISDAP access within an existing account.

| Confirm the details of your Access Code below.                      |                                                                |
|---------------------------------------------------------------------|----------------------------------------------------------------|
| Fisdap Internship Package: Paramedic<br>Access Code: 8266524299     | Already have an account?<br>Log in to redeem your Access Code. |
| Confirm with existing account Confirm and create new account Cancel | Ontact us today.                                               |

 On the next page, complete the fields required to create your personal user account, scrolling down as necessary. Please note, all fields under the Account Information and Contact Information sections are required unless otherwise identified as "Optional."

|     | IONES & BARTLETT<br>_ E A R N I N G<br>An Ascend Learning Company | English - EN • | ✓ TECHNICAL SUPPORT | REDEEM CODE |
|-----|-------------------------------------------------------------------|----------------|---------------------|-------------|
| Cre | ate an Account                                                    |                |                     |             |
|     | All information is required unless otherwise noted.               |                |                     |             |
|     | Email Address                                                     |                |                     | -           |
|     | Re-enter Email Address                                            |                |                     |             |
|     | Password                                                          |                |                     |             |
|     | Re-enter Password                                                 |                |                     | Ð           |
|     |                                                                   |                |                     | ۹           |

Technical Support: www.jblearning.com/techsupport | support@jblearning.com | 1-978-443-5000 | M-F 8:30am - 8:00pm

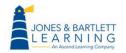

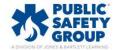

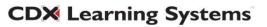

 Once you have entered in the required information, click the Create Account button at the bottom of the page. Your My Account page will open, displaying your new product and Course ID if previously entered during registration.

| Aaro | on   Log Ou | ut                          |               | PRODUCTS | RECERT                  | ACCOUNT                |         |
|------|-------------|-----------------------------|---------------|----------|-------------------------|------------------------|---------|
|      |             |                             |               |          |                         |                        |         |
|      | ACTIVE      | EXPIRED                     | NOTIFICATIONS | Show/    | Hide Products           | Redeem Access (        | Code 🔒  |
|      |             |                             |               |          |                         |                        |         |
| HIDE | PRODUC      | т 4                         |               |          | $ ightarrow \downarrow$ | COURSE ID $\downarrow$ |         |
|      |             | T ↓<br>ternship Package: Pi | aramedic      | NICKNAME | ) +                     | COURSE ID ↓<br>B34CC2  | ALERT 4 |

- 9. Click on the FISDAP product listed. This takes you to a launch page for the first time.
  - a. If you previously entered your course ID during registration, you may click the red
    - **LAUNCH** button to access the program.

| JONES & BARTLETT<br>LEARNING<br>An Ascend Learning Company                                                   |                                                                   | English - EN • | FECHNICAL: | SUPPORT 🔖 REDEE | EM CODE |
|----------------------------------------------------------------------------------------------------|-------------------------------------------------------------------|----------------|------------|-----------------|---------|
| Aaron   Log Out                                                                                              |                                                                   | PRODUCTS       | RECERT     | ACCOUNT         |         |
| Fisdap Internship Package: Para<br>ENROLLMENT DETAILS:<br>Instructor Name: Tashi Wangmo<br>Course ID: B34CC2 | medic<br>Redemption Date: 12/12/20<br>Expiration Date: 12/11/2024 |                |            | unch (-         |         |
| - Back to Products                                                                                           |                                                                   |                |            |                 |         |

Technical Support: www.jblearning.com/techsupport | support@jblearning.com | 1-978-443-5000 | M-F 8:30am - 8:00pm

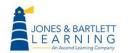

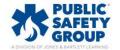

b. If you have not yet entered a course ID, use the gray Enter Course ID button on this page to enter the ID and enroll in your program. If you don't know your Course ID, please consult with your instructor, or course administrator.

| JONES & BARTLETT<br>L E A R N I N G<br>An Ascend Learning Company |                                                                          | English - EN | F TECHNICAL S | SUPPORT 🔖 REDEE          | M CODE |
|-------------------------------------------------------------------|--------------------------------------------------------------------------|--------------|---------------|--------------------------|--------|
| Aaron   Log Out                                                   |                                                                          | PRODUCTS     | RECERT        | ACCOUNT                  |        |
| Fisdap Internship Package                                         | : Paramedic                                                              |              |               |                          |        |
| ENROLLMENT DETAILS:<br>Instructor Name: •<br>Course ID: •         | Redemption Date: <b>12/12/2022</b><br>Expiration Date: <b>12/11/2024</b> |              |               | UNCH (-<br>· Course ID - |        |
| Esck to Products                                                  |                                                                          |              |               |                          |        |

10. When launching your FISDAP program, read the **Research Consent** form and select your desired preferences. Then click **Submit.** 

| se       | arch Consent                                                                                                    |
|----------|----------------------------------------------------------------------------------------------------|
| De       | ear EMS student:                                                                                                    |
| in<br>to | The Field Internship Student Data Acquisition Project (Fisdap) is a computerized system that tracks your experiences during your<br>ternships and clinicals. The data that you enter is meant to help measure your learning and provide your instructors with a better<br>of to assist you in improving and measuring your clinicals and field experiences. The data that you enter is confidential and can onl<br>e viewed by your instructor(s) and preceptor(s). |
| id       | ver Hills Community College would like your permission to anonymously use your data for research purposes. Your name and other<br>entifying information will not be linked in any way to your data, so your privacy is protected. Only the Fisdap computer<br>ogrammer(s), your instructor(s), and preceptor(s) will know your name.                                                                                                    |
| bu<br>In | rticipation in this research will not cost you anything and does not pose any foreseeable risk to your physical or psychological safet<br>it will be critical in the improvement of EMS education programs. There is a pressing need for more research in EMS education.<br>structors are making decisions about your and future EMS education programs without having good research to substantiate those<br>olices.                                               |
| in       | our consent to allow us to use your anonymous data in this research is voluntary. Your refusal to allow us to use your data will<br>volve no penalty or loss of any privileges/benefits to which you are currently entitled. You are free to withdraw your consent at any<br>ne.                                                                                                    |
|          | $^{\bigcirc}$ I do not consent to having my anonymous data used for research purposes.<br>@ I consent to having my anonymous data used for research purposes.                                                                                                    |
| СС       | ver Hills Community College would also like to obtain your permission to release your anonymous data to other person(s) or<br>illege(s) who may want to do research. The release of this anonymous data would involve no cost to you or the researching<br>rson(s) or college(s).                                                                                                    |
|          | ○ I do not consent to having my anonymous data released to other person(s) or college(s) for research purposes only.<br>I consent to having my anonymous data released to other person(s) or college(s) for research purposes only.                                                                                                    |
|          | udent Name: Aaron Ramsdales<br>ate: December 12, 2022                                                                                                    |
|          |                                                                                                    |

Technical Support: www.jblearning.com/techsupport | support@jblearning.com | 1-978-443-5000 | M-F 8:30am - 8:00pm

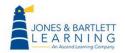

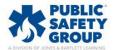

11. Within FISDAP, take a moment to update your profile information under the **Account** tab to ensure all your individual information is reflected correctly within your program.

| FISDAP<br>Online Tools for EMS Educe                      |                  | aron! ( <b>aramsdale®jblearning</b> | <b>j.com</b> )   Paramedic ş | tudent at Prince Sultan  | n bin Abdul Aziz College for E | EMS 🔻   🔔   📑 |
|-----------------------------------------------------------|------------------|-------------------------------------|------------------------------|--------------------------|--------------------------------|---------------|
| MyFisdap                                                  | Shifts           | Learning Center                     | Reports                      | Account                  | Community                      | Help          |
|                                                           |                  |                                     |                              |                          |                                |               |
| Account                                                   |                  |                                     |                              |                          |                                |               |
| My Account                                                |                  |                                     |                              |                          |                                |               |
| Account Inform<br>Update your inform<br>emergency contact | mation including | password, email address             | , and Purchase               | e<br>additional products | or attempts.                   |               |
| Program Evalu<br>Evaluate program<br>personnel.           |                  | ling preceptors, sites, and         |                              |                          | h. Donate your datait's        | all           |
|                                                           |                  |                                     |                              |                          |                                |               |
|                                                           |                  | 651-690                             | -9241   info@fisd            | ap.net                   |                                |               |

12. If you need to redeem access to additional FISDAP products, click the Redeem Code button

from within your JB Learning User Account and follow the on-screen prompts.

| L E A R       | BARTLETT<br>NING<br>d Learning Company |               | English - EN | FECHNIC       | AL SUPPORT                | REDEEM CODE |
|---------------|----------------------------------------|---------------|--------------|---------------|---------------------------|-------------|
| Aaron   Log ( | Dut                                    |               | PRODUCTS     | RECERT        | ACCOUNT                   |             |
|               |                                        |               |              |               |                           |             |
| ACTIVE        | EXPIRED                                | NOTIFICATIONS | Show/H       | lide Products | Redeem Access             | Code 🔒      |
| HIDE PRODU    | іст 4                                  |               | NICKNAME     | $\downarrow$  | COURSE ID $~~\downarrow~$ |             |
| Fisdap I      | nternship Package: P                   | aramedic      |              | Ũ             | B34CC2                    |             |
|               |                                        |               |              |               |                           |             |
|               |                                        |               |              |               |                           |             |
|               |                                        |               |              |               |                           |             |

Technical Support: www.jblearning.com/techsupport | support@jblearning.com | 1-978-443-5000 | M-F 8:30am - 8:00pm

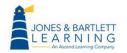

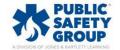

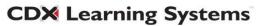